### NeoScrib 2023

## "Les Statistiques c'est fantastique"

### mardi 14 mars 2023

# Céline Meneghin Monique Marcel

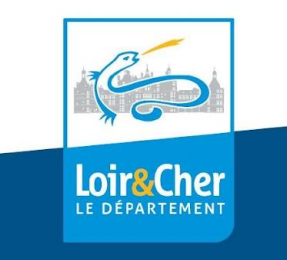

www.departement41.fr

### Contexte : Ministère Culture et DLP41

- État :

Collecte des statistiques nationales et open data

 Productions des synthèses et études nationales et autres collectivités, cartographie nationale de la LP

Missions et projets de l'Etat (subventions DGD, CTL, Drac etc.

- CD 41/DLP :

5ème année de Scrib - Respect convention (article 17)

Participation au groupe de bibliothécaires départementaux pour l'amélioration du site Neoscrib et des formulaires.

# Des statistiques et un bilan, pour quoi faire ?

Les statistiques servent :

- À mesurer
- À se comparer
- À se projeter (pour préparer un budget en aidant sa collectivité à prendre des décisions).

Présentez le bilan d'activité à la collectivité de tutelle. Présentez le bilan d'activité annuel à toute votre équipe qui a contribué à ce travail de collecte !

Établir un classement comparatif des lieux de lecture au niveau national : la typologie.

 Le ministère de la Culture (OLP), l'association des bibliothécaires départementaux (ABD) ont souhaité faire évoluer le mode de calcul de la typologie, aidé par une société conseil en statistiques (TMO).

#### [vidéo présentation nouvelle typologie](https://www.youtube.com/watch?v=nqHj0EY8-Gc)

Exemple d'application des calculs pour l'ancienne et la nouvelle typologie : la bibliothèque de [Saint-firmin](https://drive.google.com/drive/folders/1wP5XzmpVlBwOOnmmj53khPydt9AumyJl).

La typologie est adossée aux aides et subventions de l'État et de la DLP.

### Neoscrib pratique : les accès

- Un site, plateforme nationale https://neoscrib.culture.gouv.fr

partagé par l'Etat, les Bibliothèques départementales (leurs réseaux) et les bibliothèques ou collectivités Unité de Coopération.

Des codes d'accès : Un Identifiant : un courriel

(Le plus souvent celui non nominatif de la bibliothèque) transmis à la DLP

 Un Mot de passe : à modifier à la première connexion en 2023

### Neoscrib pratique : collecte des données 2022

#### <https://neoscrib.culture.gouv.fr>

- Gestion du réseau LP - DLP41 : fin 2022

Vérifications des noms des responsables, adresse bibliothèque, courriel identification.

- Collecte des données du bilan 2022 : du 31 janvier 2023 au 30 avril 2023

4 cadres = 2 cadres d'accès à l'archivage des données 2019 et 2020 (Appli 2020 et 2021) et saisie des données 2022 (Appli 2023) - On choisit le cadre 4 à droite et on s'identifie..

### Neoscrib pratique : le réseau

Les bibliothèques du réseau de la Lecture Publique 41 :

- Impriment le formulaire bilan activité abrégé ou complet PDF vide
- Réunissent les informations nécessaires et données demandées extraites du SIGB utilisé ou compilées manuellement.
- Renseignent les informations sur le formulaire PDF imprimé
- Renseignent les pages du formulaire en ligne Neoscrib en une ou plusieurs session de travail.
- Finalisent "l'envoi" du formulaire renseigné sur le site Neoscrib avant le 30/4/2023
- Récupèrent leur bilan format PDF (lorsque disponible sur le site Neoscrib à l'issue de la campagne de recueil des données)

# Neoscrib pratique : la Direction Lecture Publique de Loir et Cher

#### La DLP 41:

- Visualise les formulaires "envoyés" par les bibliothèques de son réseau
- Relance les bibliothèques qui n'ont pas "envoyé" leurs formulaires
- Relit et vérifie la cohérence des données
- Demande des précisions aux bibliothèques
- "Valide" sur le site les formulaires à destination de l'État
- Fournit ses propres statistiques sur le site Neoscrib (fin d'année)
- Récupère les données compilées de son réseau de LP et les confie au partenaire du conseil départemental pour ses statistiques : [Pilote 41](http://www.pilote41.fr/)

### Travaux pratiques

- Aller sur le site NeoScrib <https://neoscrib.culture.gouv.fr/>
- Accéder au compte d'une bibliothèque participante ?

Onglets : ma bibliothèque / accéder à votre rapport / (lire les informations d'aide) / accéder au rapport

Consulter la documentation d'aide à la saisie.

Ouvrir le PDF de l'aide associé envoyé par courriel dans un autre onglet ou utiliser l'aide en ligne associée..

### Pensez à renseigner le bilan de la formation..

# Merci de votre participation A bientôt

### DLP 41 - Mars 2023

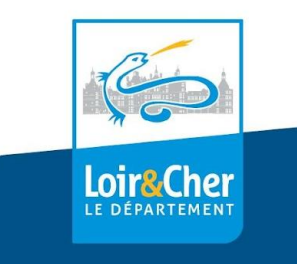

www.departement41.fr